# You shall not pass!

Wie wir neugierigen Leuten, die an unsere Daten wollen, das Leben schwerer machen.

Für Einsteiger\*

\* Also für dich und mich und Mutti und Vati und Onkel und Tante

22. April 2017 Uwe Kremmin Starring openSUSE Guest Star: LibreOffice

# Über mich

**Erst gläubiger Windows-Anhänger**

**2006, mit Vista, mochte ich nicht mehr**

**Diverse (GNU-)Linuxe probiert**

- **Heute openSUSE, manchmal Ubuntu, Mint, Puppy, Knoppix, libreELEC, Raspbian**
- **Meine PCs tun, was ich will**

**Ich freue mich jedesmal, wenn ich mit ihnen arbeite**

**E-Technik studiert, diverse Halbleiterfirmen, heute Marketing**

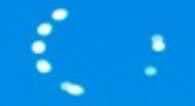

Updates werden verarbeitet 18 % abgeschlossen Schalten Sie den Computer nicht aus.

Das bleibt mir erspart.

# IT-Sicherheit?

**Angriffe über**

**Software (Betriebssystem, Anwendungen, Browser, …)**

**Schlamperei in Organisationen (Siehe z. B. SSL-Zertifikate, weiter hinten)**

**Obskure Hardware ("BadUSB", Keylogger, ...)**

**Seltsame WLAN-Signale <https://thehackernews.com/2016/11/hack-wifi-password.html>**

**Töne [https://www.schneier.com/blog/archives/2013/12/acoustic\\_crypta.html](https://www.schneier.com/blog/archives/2013/12/acoustic_crypta.html)**

**Social Engineering ("Chef" braucht Passwort, "verlorener" USB-Stick, …)**

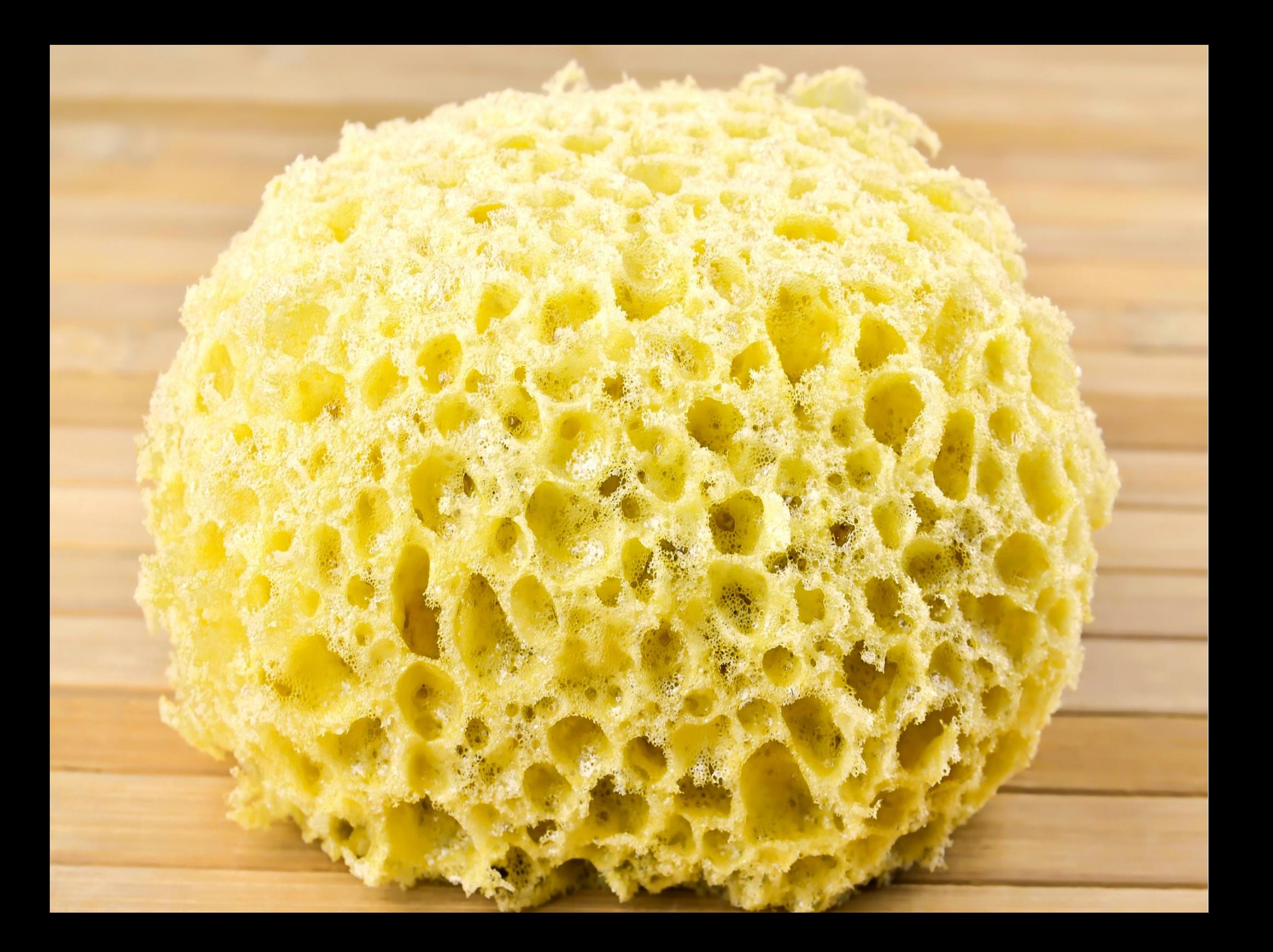

# Was wir heute erreichen wollen

**Jemand, der unseren PC in die Finger bekommt, soll nicht an unsere Daten kommen.**

**Wir erschweren Angriffe über den Browser.**

**Wir machen den Leuten, die an der Leitung lauschen, das Leben schwer.**

**Wir besuchen die Schmuddelecken des Internet ohne Sorgen.**

Laptop in der Raststätte liegen gelassen.

# "Warum denn???"

- **1. Weil wir es können**
- **2. Weil wir es dürfen**
- **3. Weil wir es müssen**
- **4. Weil wir es auch in Zukunft dürfen wollen**

"Your right to vote: Use it or lose it."

# "Aber das interessiert doch keinen!"

# Measuring Intelligence-The Normal Distribution of IQ Scores

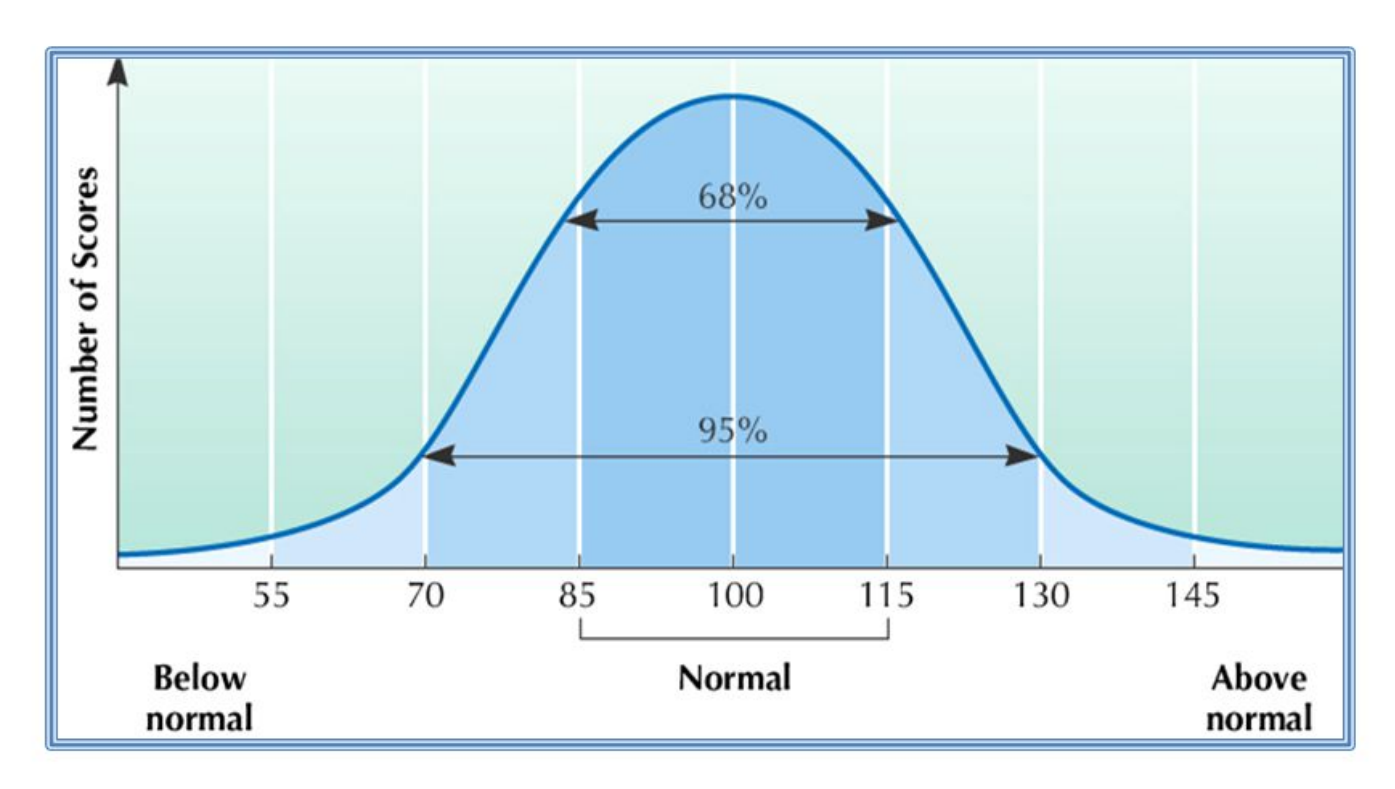

©John Wiley & Sons, Inc. 2007 Huffman: Psychology in Action (8e) Von: http://slideplayer.com/slide/1597494/

# Jemand, der unseren PC in die Finger bekommt, soll nicht an unsere Daten kommen.

# **Dazu müssen wir die Daten (auf der Festplatte) verschlüsseln.**

#### **Windows kann das. Der "BitLocker" hat aber eine "Backdoor".**

**"Eine groteske Sicherheitslücke [...] gewährt Angreifern vollen Zugriff auf verschlüsselte Windows-Laufwerke."**  <https://www.heise.de/newsticker/meldung/Windows-10-Laufwerksverschluesselung-laesst-sich-waehrend-Versions-Upgrades-umgehen-3549348.html>

# **Linux kann auch – und besser - verschlüsseln. Und hat keine Backdoor.**

# Laufwerk verschlüsseln unter openSUSE

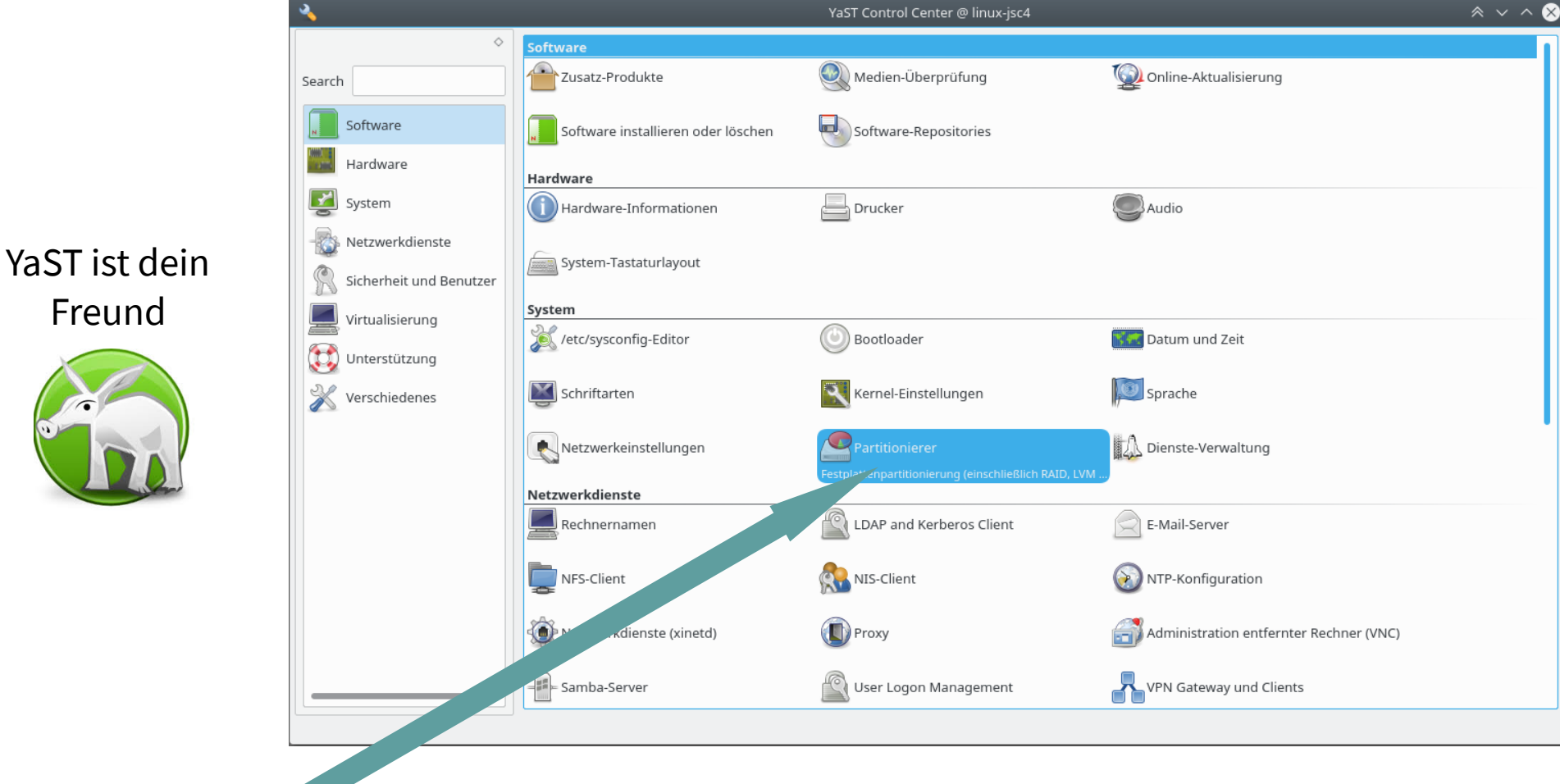

# Wir brauchen den Partitionierer

Partitionierer Festplattenpartitionierung (einschließlich RAID, LVM u..

Hier legt man fest, wie das System seine Festplatten benutzt.

(Hier muss man wissen, was man tut.)

(Sonst ist alles aus!)

# Der zeigt uns die eingebauten Festplatten

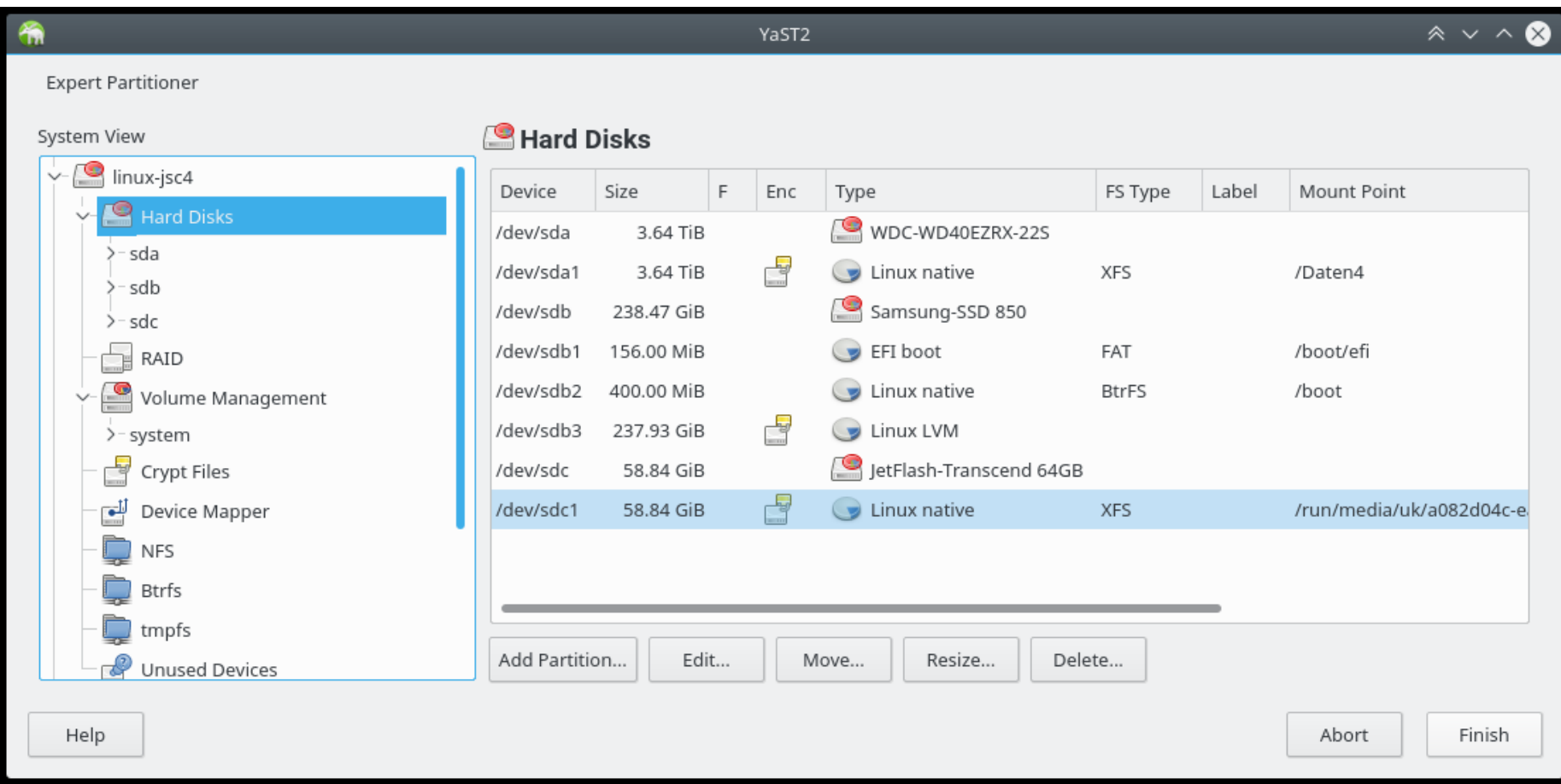

# Andere Darstellung

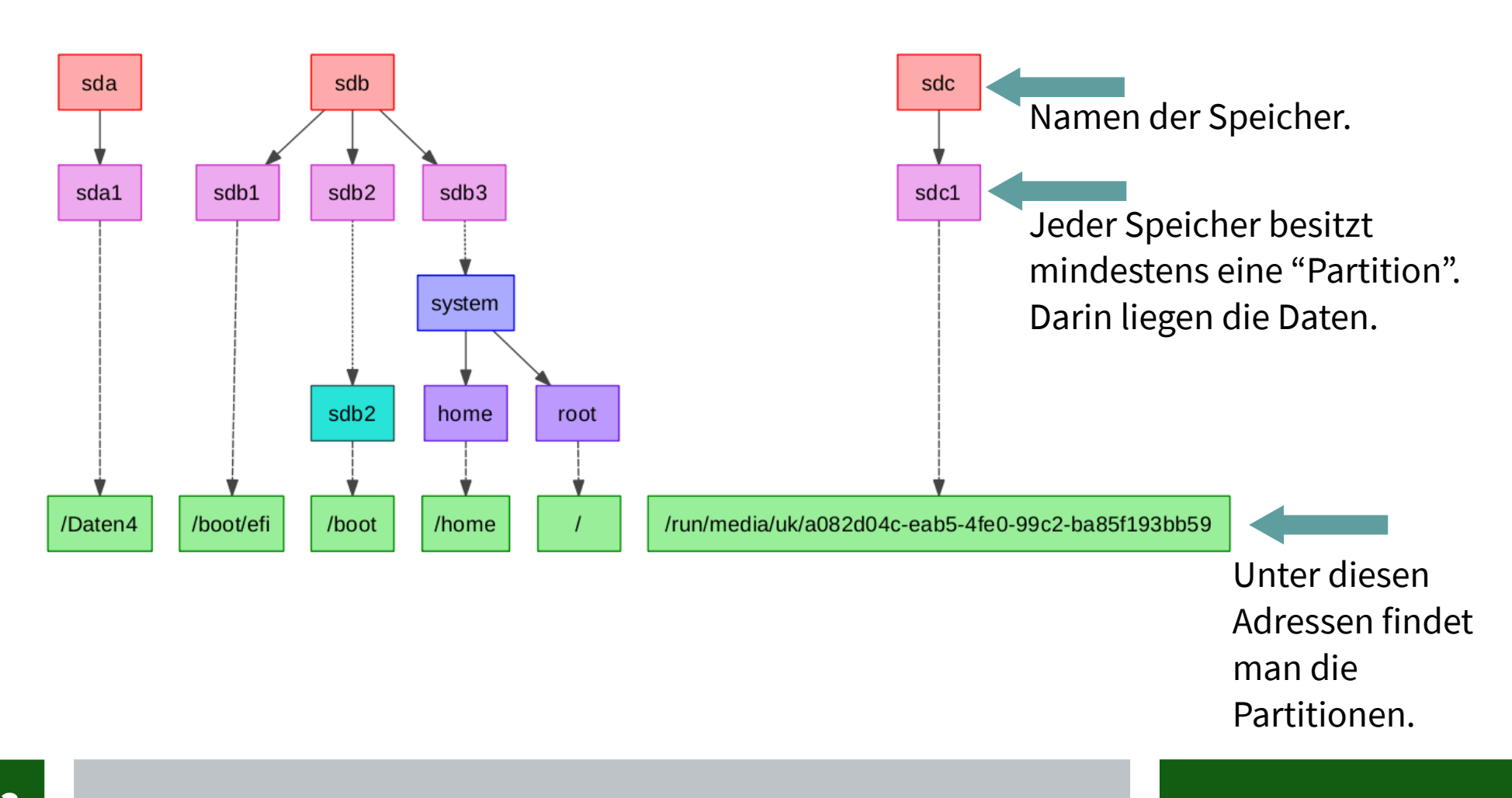

# Und so verschlüsselt man einen USB-Speicher (1)

1. YaST starten und Partitionierer auswählen. Liste der angezeigten Festplatten ansehen.

> artitionierer blattenpartitionierung (einschließlich RAID, LVM u

2. Stick einstecken. In YaST auf "Rescan Devices" (bzw. deutsche Entsprechung) klicken. Das baut die Liste der vorhandenen Speicher neu auf. Der Speicher, der neu dazugekommen ist, ist der USB-Stick.

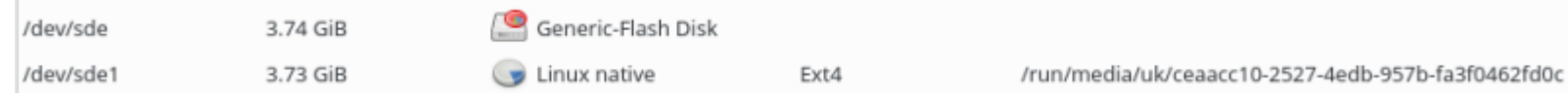

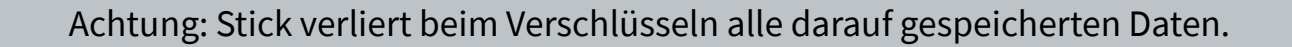

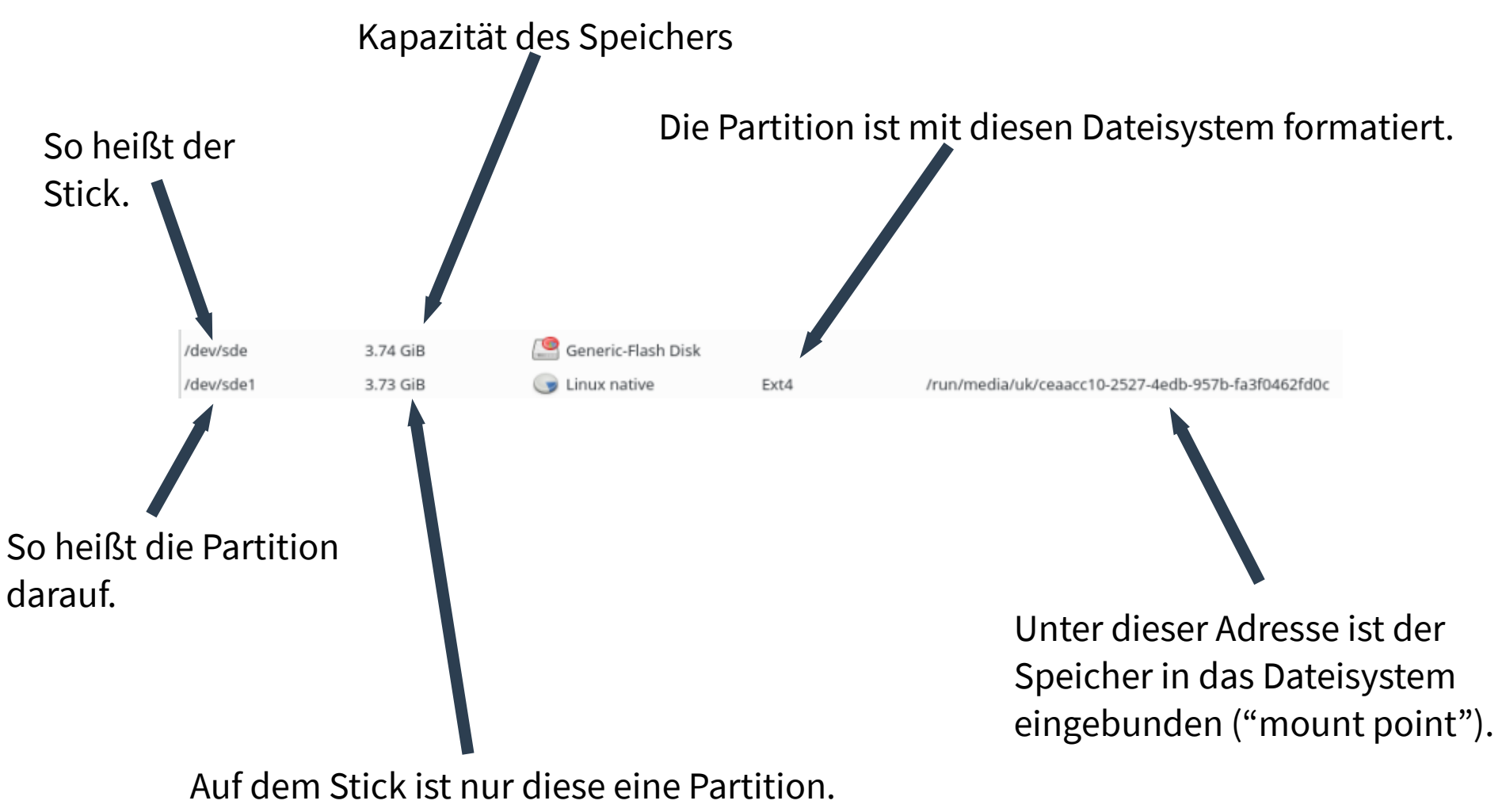

Sie nimmt den gesamten Platz ein.

# Und so verschlüsselt man einen USB-Speicher (2)

- 3. Existierende Partition löschen ( hier: /dev/sde1) mit rechtem Mausklick darauf.
- 4. Dann neue Partition anlegen ("Add Partition"). Dazu rechter Mausklick auf Speicher (hier: /dev/sde).

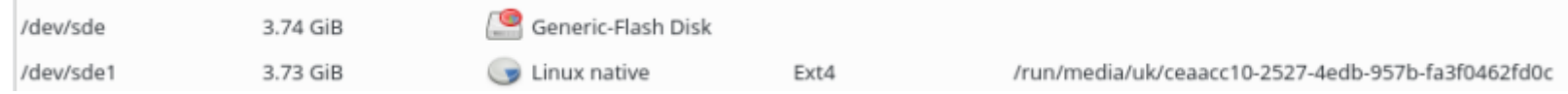

# Und so verschlüsselt man einen USB-Speicher (3)

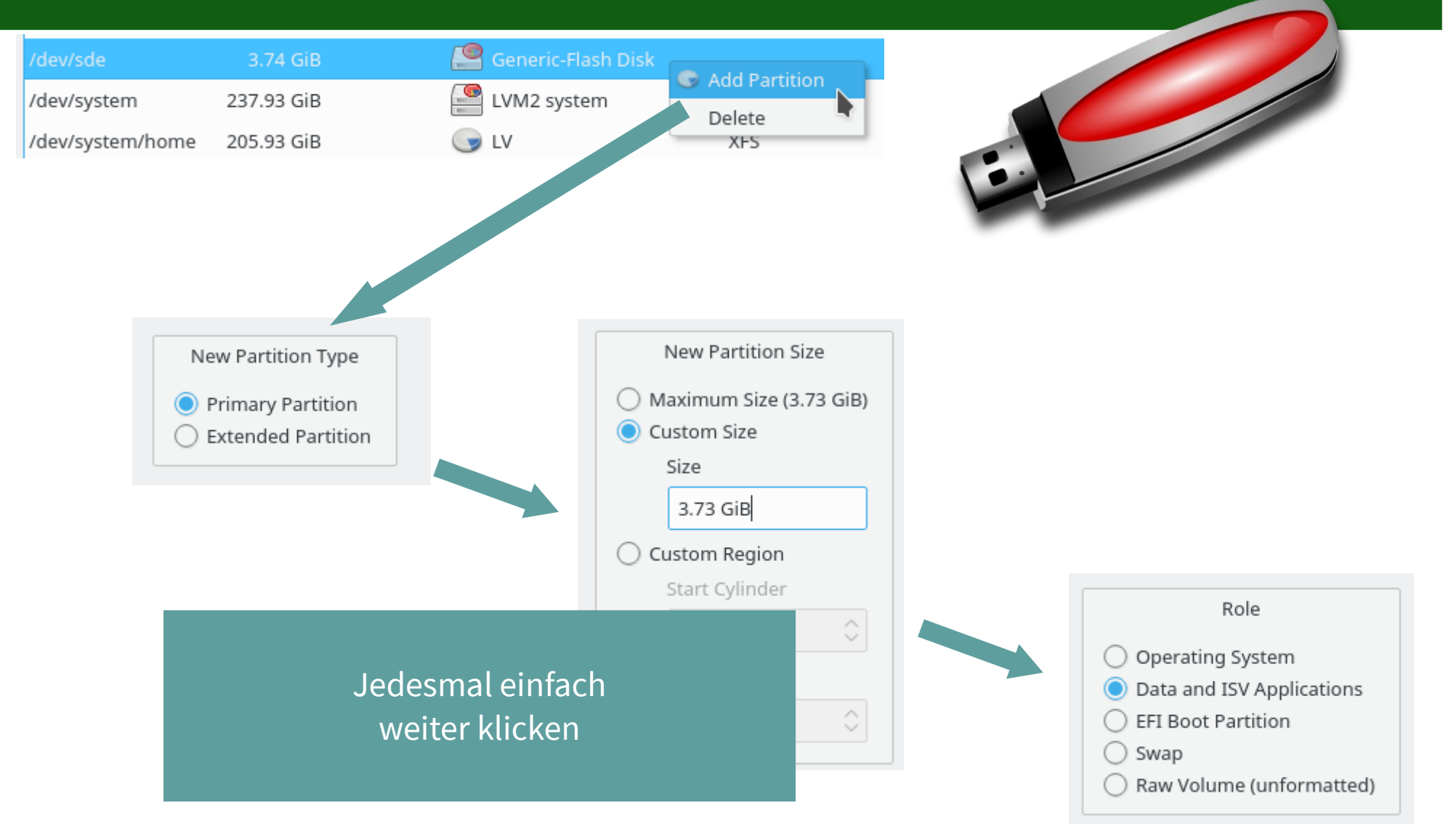

# Und so verschlüsselt man einen USB-Speicher (4)

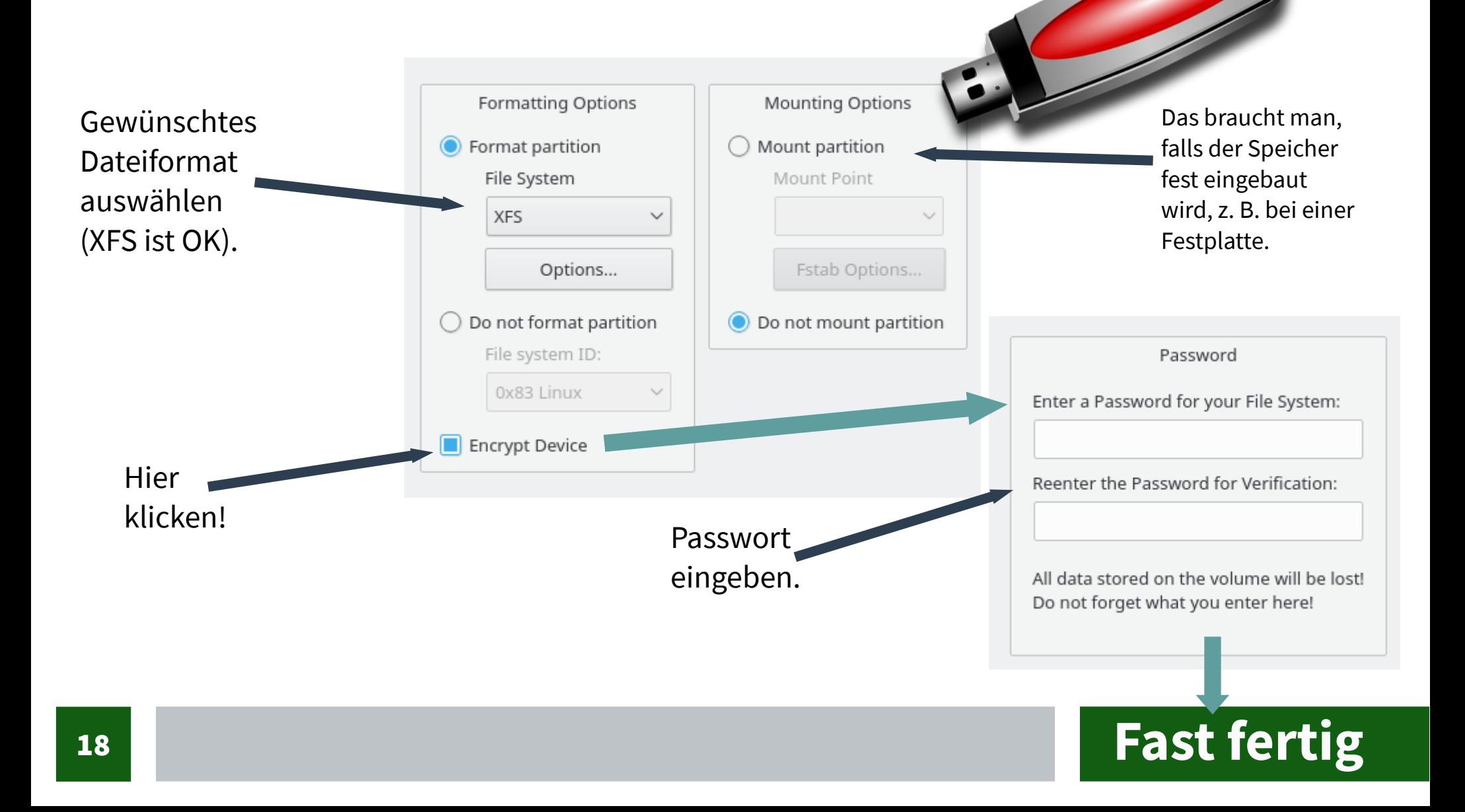

# Und so verschlüsselt man einen USB-Speicher (5)

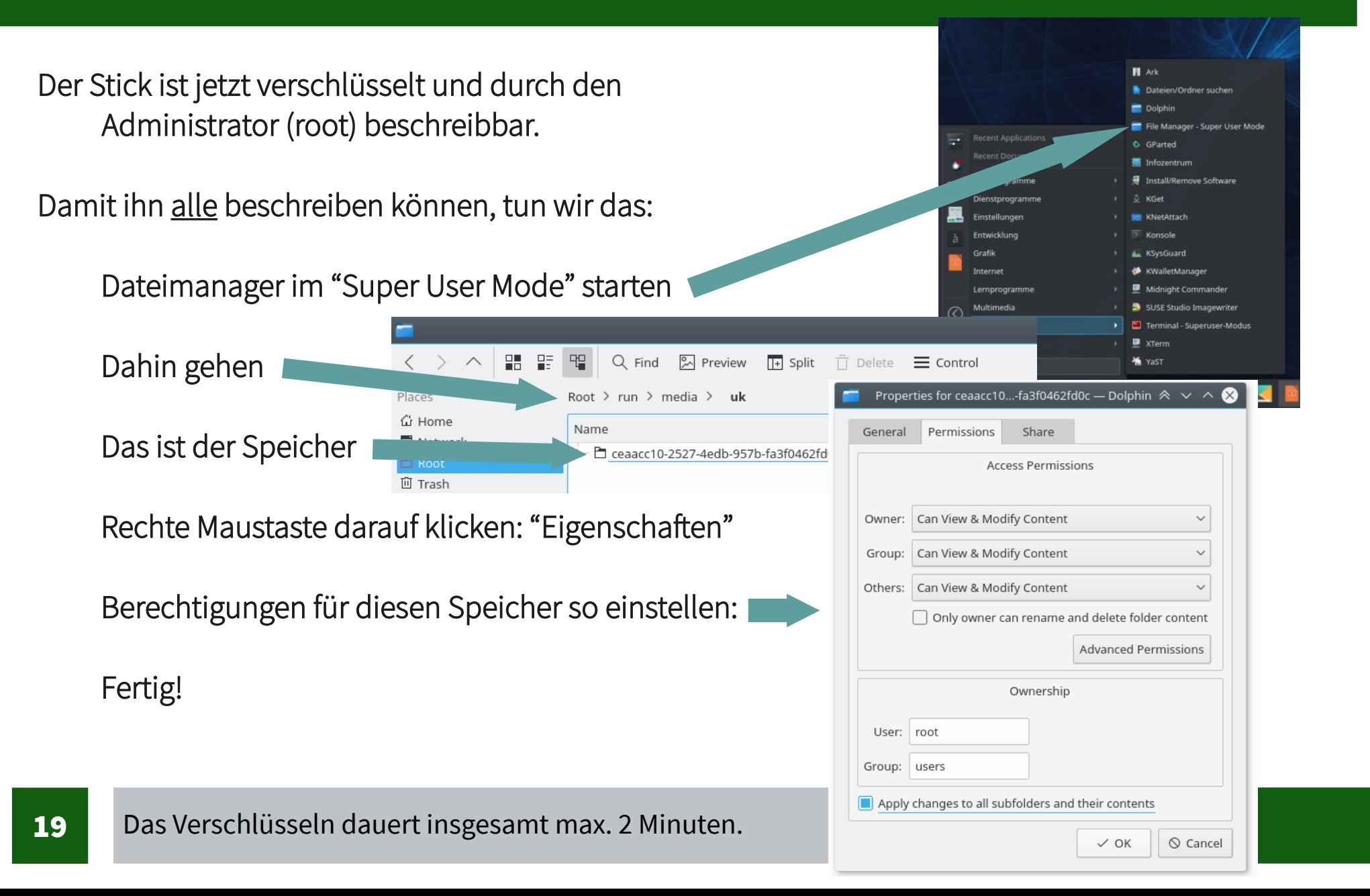

# Festplatten verschlüsseln

#### **Für eingebaute Festplatten geht das fast genau so.**

Dabei mount point festlegen. Also einen Ort, wo der Speicher erscheinen soll. Beispiel: /MeineDaten

#### **Am besten macht man das, wenn man das System neu installiert.**

#### **Der Installer von openSUSE ist hervorragend!**

**Sie machen es zum ersten Mal? Dann installieren Sie zum Üben openSUSE auf einem USB Speicher. Tipp: Datenkabel von den internen Festplatten dafür vorher abziehen.**

# Weiterführende Ideen

**System komplett verschlüsseln (YaST kann das).**

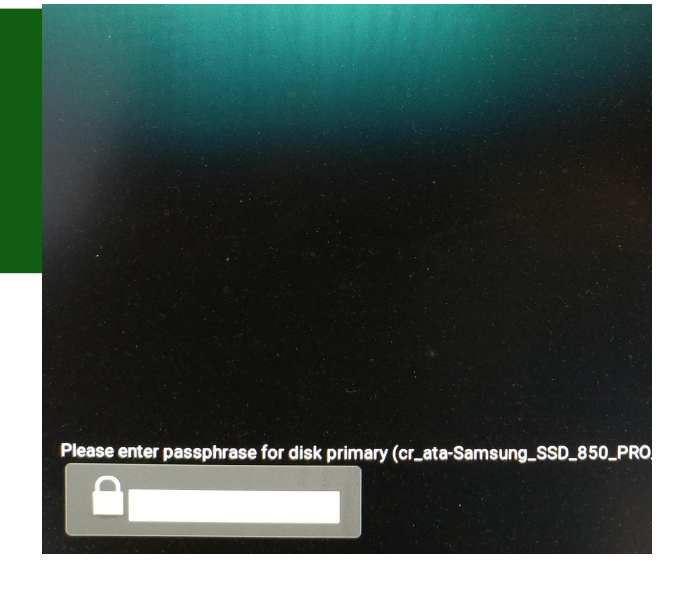

**Statt Passwort eine Entschlüssel-Datei verwenden, die auf einem USB-Speicher ist, den Sie immer bei sich haben.**

**Am Besten: (Unverschlüsselten) Boot-Bereich nicht auf interner Festplatte, sondern auf USB-Speicher unterbringen, den Sie immer bei sich haben.**

**Siehe auch hier:**

**<http://thesimplecomputer.info/full-disk-encryption-with-ubuntu>**

**[https://www.schneier.com/blog/archives/2009/10/evil\\_maid\\_attac.html](https://www.schneier.com/blog/archives/2009/10/evil_maid_attac.html)**

**[https://wiki.archlinux.org/index.php/Dm-crypt/Encrypting\\_an\\_entire\\_system#Encrypted\\_boot\\_partition\\_.28GRUB.29](https://wiki.archlinux.org/index.php/Dm-crypt/Encrypting_an_entire_system#Encrypted_boot_partition_.28GRUB.29)**

# Wir erschweren Angriffe über den Browser

#### **Der Browser: Das Einfallstor für Probleme**

#### **Windows-Nutzer glauben an Antivirensoftware**

Die macht das System aber nur unsicherer (…für erfahrene Anwender. Laien brauchen so etwas aber - unter Windows.)

**Mehr Infos dazu:**

**<https://www.golem.de/news/antivirensoftware-die-schlangenoel-branche-1612-125148.html> <http://www.silicon.de/41639873/pro-und-contra-av-software-deinstallieren> [https://www.theregister.co.uk/2017/01/27/gag\\_free\\_ex\\_mozilla\\_dev\\_joins\\_antivirus\\_roasting\\_chorus\\_its\\_poison/](https://www.theregister.co.uk/2017/01/27/gag_free_ex_mozilla_dev_joins_antivirus_roasting_chorus_its_poison/) [https://www.heise.de/newsticker/meldung/US-CERT-warnt-vor-HTTPS-Inspektion-3660610.html?wt\\_mc=rss.ho.beitrag.atom](https://www.heise.de/newsticker/meldung/US-CERT-warnt-vor-HTTPS-Inspektion-3660610.html?wt_mc=rss.ho.beitrag.atom)**

#### **Schauen wir uns an, was wir statt dessen tun können**

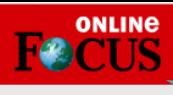

Politik Finanzen **Sesundheit Kultur Panorama Sport Digital Reisen Auto Immobilien Video Local :** 

**EILMELDUNG Nach Giftgas-Angritt**  Then mit Alleingang in Syrien, falls UN nicht handelt + + +

 $\bigoplus$   $\bigodot$ 

Suche

#### 24-Stunden-Newsticker

+++ US-Politik im News-Ticker +++: Trump verbannt seinen Chefstrategen Steve Ban.. Nach Giftgas-Angriff: USA drohen mit Alleingang in Syrien, falls die UN nicht ha. Sprachaufzeichnung und Bild von Verdächtigem: "Eine Sensation": Freund der Böger...

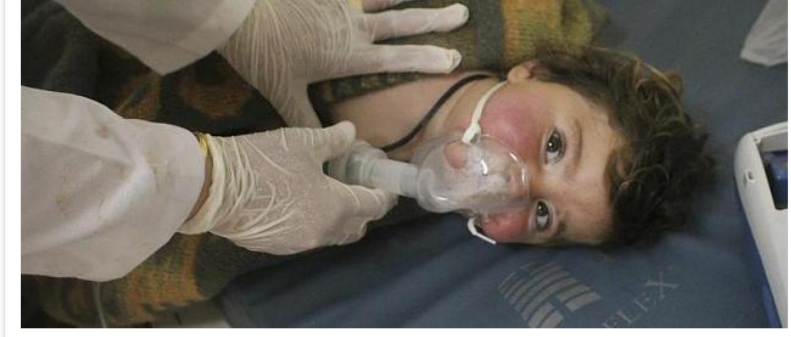

#### Ausland Aktualisiert vor 27 Minuten  $27742$ **Nach Giftgas-Angriff** USA drohen mit Alleingang in Syrien, falls die UN nicht handelt

Irak, Syrien, Libyen - in diesen Ländern wütet die Terrormiliz "Islamischer Staat" besonders brutal. Nach den Anschlägen von Paris hat die Anti-IS-Koalition ihre Angriffe gegen die islamistische Terrormiliz intensiviert. Auch Deutschland beteiligt sich mit Aufklärungsflugzeugen und Soldaten. »

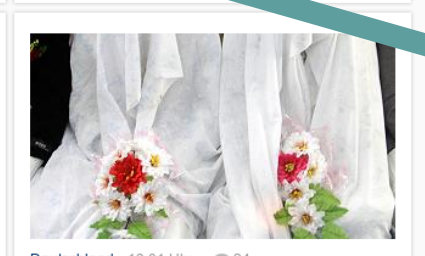

 $\overline{\mathbf{Q}}$ 

Deutschland 13:01 Uhr 24 **Bundeskabinett beschließt** Gesetzentwurf Kulturelle und religiöse Motive gelten nicht: Warum Verbot von Kinderehen richtig ist

Keine Frage: Der nun vom Bundeskabinett beschlossene Gesetzentwurf zum Verbot von Kinderehen ist richtig. Das gilt auch, obwohl die bisherige Regelung, wonach Jugendliche ab 16 Jahren heiraten konnten, wenn die Eltern zustimmten, so gut wie nicht mehr nachgefragt wird. Von FOCUS-Online-Korrespondentin Martina Fietz »

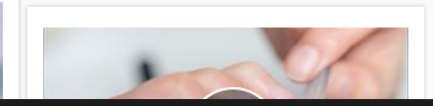

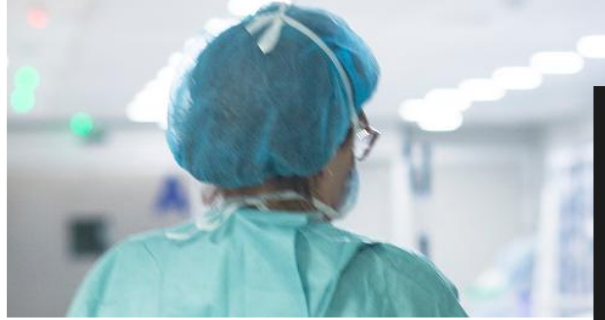

#### Gesundheit vor 47 Minuten · 1 Dramatische Missstände an Kliniken Intensivkrankenschwester erzählt: "Arzte ignorieren oft simpelste Hygieneregeln"

Überlastete Pflegekräfte, vernachlässigte Patienten, multiresistente Keime, mangelnde Hygiene -<br>das sind nur einige derzeit diskutierte Schlagworte. Was läuft schief in Deutschlands Krankonhäueern? EOOUR Online hat mit einer Inteneiskrankenechwecter geenrecher

SCRIPT>: 130 | <OBJECT>: 0

Aber diese ungebetenen Gäste wollen auch Programme auf Ihrem PC ausführen.

> Krebs kann sich durch zahllose Hinweise zeigen. Doch viele Menschen nehmen potenzielle Warnsignale nicht ernst. Symptome für Krebs lassen nämlich auch oft auf harmlosere Krankheitsbilder schließen. Einige Anzaichen sellten Die mit einem Arat

#### Eigentlich wollten Sie doch nur zu focus.de

Skripte sind momentan verboten

Einstellungen... Informationsleiste anzeigen, wenn Skripte blockiert werden Am unteren Rand anzeigen Klang ausgeben, wenn Skripte blockiert werden Permanent "Allow" commands in private windows S! Skripte allgemein erlauben (nicht empfohlen) **C**d Temporäre Berechtigungen aufheben S) Alle Beschränkungen für diese Seite aufheben Se Temporär alle Beschränkungen für diese Seite aufheben S) Berechtigungen dieser Seite speichern Kürzlich blockierte Websites Nicht vertrauenswürdig S googletagmanager.com verbieten S) ioam.de erlauben Si joam.de temporär erlauben S) bf-ad.net erlauben Se bf-ad.net temporär erlauben S) gstatic.com erlauben Su gstatic.com temporär erlauben S) outbrain.com erlauben Su outbrain.com temporär erlauben S Ip4.io erlauben Se Ip4.io temporär erlauben S) lotto24.de erlauben Se lotto24.de temporär erlauben S focus.de erlauben Co focus.de temporär erlaube

Mittelklick oder Umschalt+Klick, um die Seiteninformationen aufzurufen.

# "JavaScript allows website creators to run any code they want when a user visits their website."

Siehe hier:

<https://www.datenschutzbeauftragter-info.de/skriptsprachen-und-javascript-einfach-erklaert/> <https://heimdalsecurity.com/blog/javascript-malware-explained/>

# NoScript ist dein Freund!

**Das ist eine Erweiterung für Firefox.**

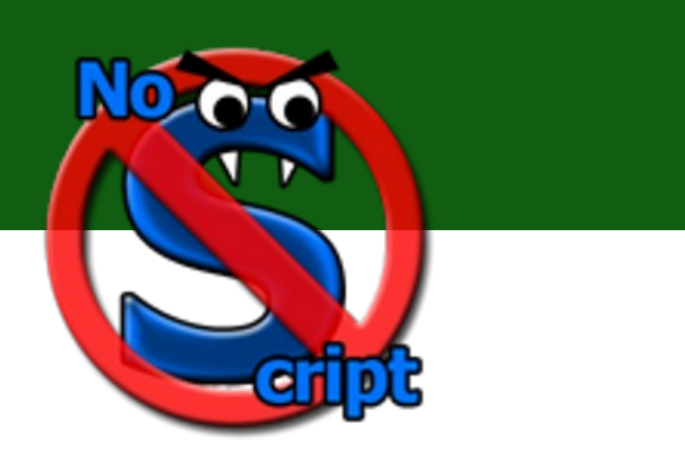

**"... blockiert JavaScript, Java-Applets, Adobe Flash, Microsoft Silverlight und andere Web-Techniken."** 

**Eine Freigabe von Seiten erfolgt über eine Positivliste oder nur temporär bis zum Schließen des Browsers.** 

<https://noscript.net/> <https://de.wikipedia.org/wiki/NoScript> <https://en.wikipedia.org/wiki/NoScript>

# Nützlich: [Panopticlick.eff.org](http://Panopticlick.eff.org/)

(Das ist ein klickbarer Link)

# PANOPTICLICK Is your browser safe against tracking?

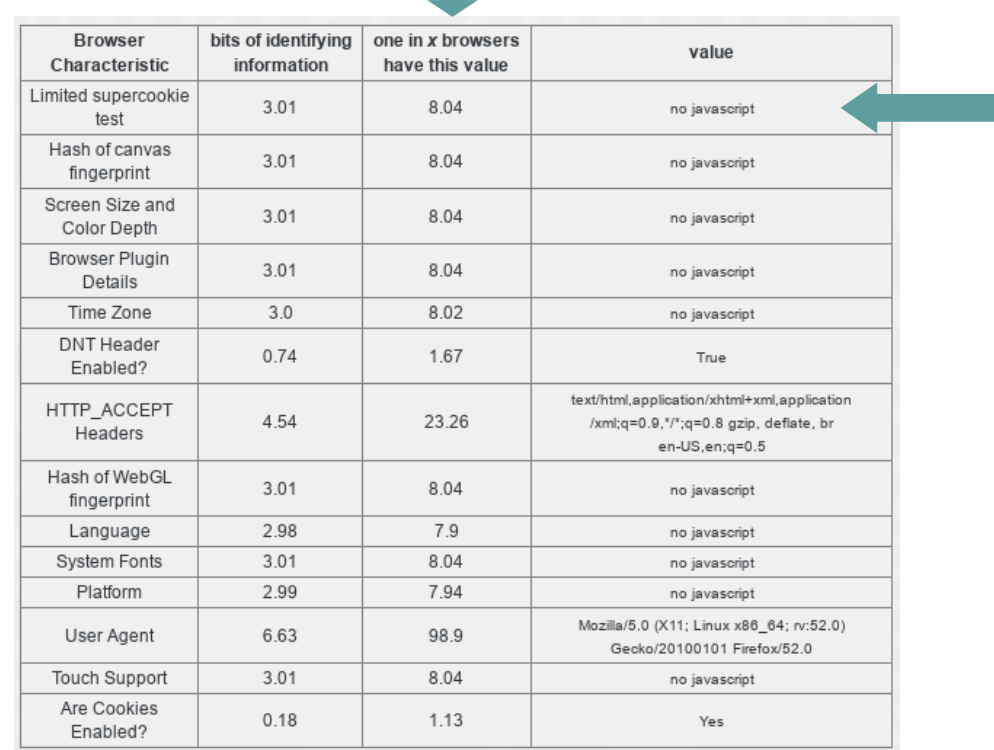

Ohne JavaScript kann eine (angreifende) Webseite nicht viel ausrichten.

# NoScript installieren

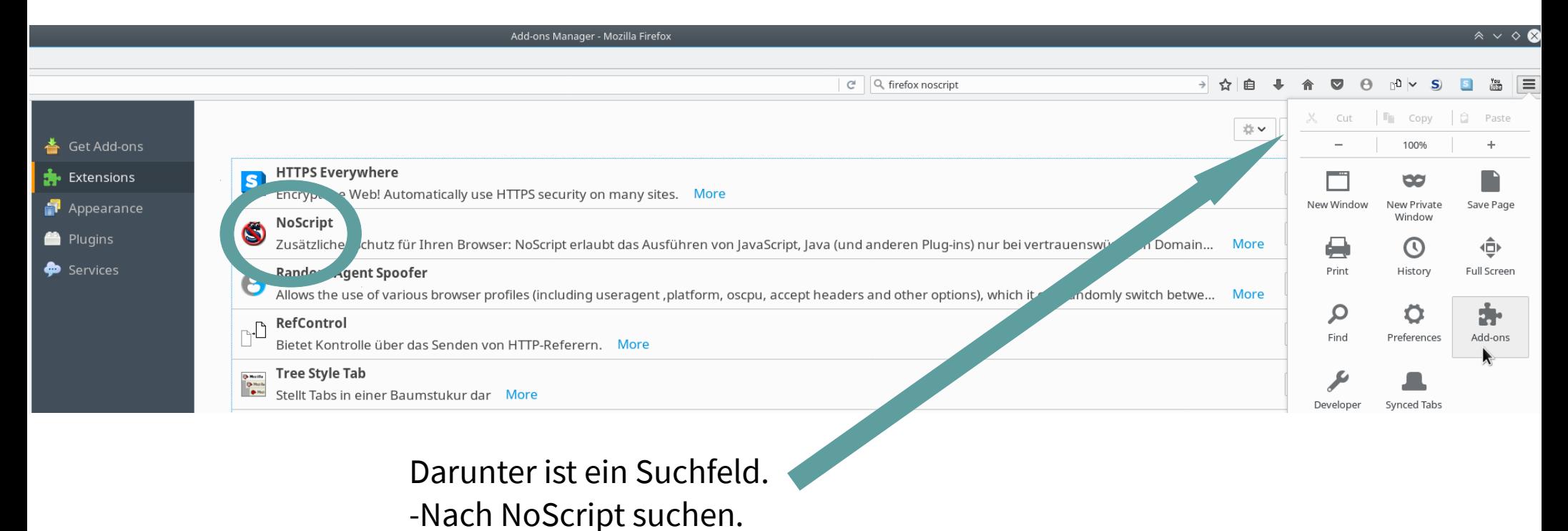

-NoScript installieren.

# Ohne JavaScript geht einiges nicht

**Shopping, Flüge buchen, Youtube, ….**

**Scripte dafür also temporär oder permanent erlauben.**

**Aber nur die nötigen!**

# Meine Browser (in dieser Priorität)

#### **Firefox**

- Für's übliche Browsen
- Mit NoScript, HTTPS Everywhere, RefControl
	- **(und Tree Style Tab und browser.sessionstore.interval = 600000)**
- Allow pages to choose their own fonts, instead of my selections above = Nein

### **Chromium**

- Für Webdesign mit Wordpress. Alle Settings möglichst restriktiv

## **Chrome**

-So gut wie alles aktiviert. Für Notfälle, falls eine (vertrauenswürdige) Seite auf keinem der anderen Browser läuft

# Wir machen den Leuten, die an der Leitung lauschen, das Leben schwer

**Zwei Probleme:**

Expresser of the CHR of the Schwer<br>
2. Leben schwer<br>
2. Expressed the Datenübertragung im Intilesen, an dem sie vorbei<br>
2. See findet man Sie.<br>
2. The VPN (Virtual of the VPN (Virtual of the VPN (Virtual of the VPN (Virtua Jede unverschlüsselte Datenübertragung im Internet kann jeder Server mitlesen, an dem sie vorbei kommt.

Über Ihre IP-Adresse findet man Sie.

**Lösung: HTTPS und ggf. ein VPN (Virtual Private Network)**

# So verschlüsseln wir unsere Datenübertragung

Verwenden Sie https:// statt http://, falls der Server (die Webseite), den Sie besuchen wollen, HTTPS kann.

Installieren Sie die Erweiterung "HTTPS Everywhere" im Firefox, Chromium und Chrome. Die wählt automatisch HTTPS aus, falls der Server HTTPS unterstützt. (Weniger tippen müssen.)

Achten Sie auf diese Anzeige:

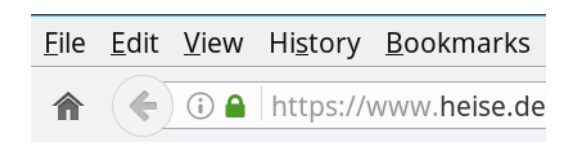

# Aber Vorsicht!

#### **HTTPS ist SSL (bzw. TLS). Das ist zwar besser als nichts, hat aber Schwächen.**

Mehr Infos hier:

http://www.hackerfactor.com/blog/index.php?/archives/752-SSL-Fingerprinting-and-Hijacking.html

#### **SSL braucht "Zertifikate". Bei deren Verwaltung wird manchmal geschlampt.**

Mehr Infos hier:

https://www.heise.de/security/meldung/Chrome-soll-ab-sofort-Zertifikate-von-Symantec-herabstufen-3663517.html https://www.golem.de/news/chrome-google-plant-drastische-massnahmen-gegen-symantec-1703-126916.html https://www.engadget.com/2017/03/31/when-the-s-in-https-also-stands-for-shady/ (bei Letzterem sind auch die Comments interessant)

# https: Probleme

#### **Antivirensoftware kann SSL kaputt machen**

Relevant:

htt[ps://www.heise.de/newsticker/meldung/US-CERT-warnt-vor-HTTPS-Inspektion-3660610.html?wt\\_mc=rss.ho.](http://www.hackerfactor.com/blog/index.php?/archives/752-SSL-Fingerprinting-and-Hijacking.html)beitrag.atom

Siehe auch hier:

https://eric-diehl.com/does-https-prevent-man-in-the-middle-attacks/

Letztere zeigt auch, wie man MITM feststellen kann

**Sollten Sie tun.**

htt[ps://www.ceilers-news.de/serendipity/207-Man-in-the-Middle-Angriffe-auf-HTTPS.html](https://www.heise.de/security/meldung/Chrome-soll-ab-sofort-Zertifikate-von-Symantec-herabstufen-3663517.html)

# **Ma[nche Webseite liefern auch HTTP-Inhalte](https://www.engadget.com/2017/03/31/when-the-s-in-https-also-stands-for-shady/)  auf HTTPS-Seiten aus...**

# So verbergen wir unsere IP-Adresse

**[Wir benutzen ein VPN \(Virtual Private Network\)](https://www.heise.de/newsticker/meldung/US-CERT-warnt-vor-HTTPS-Inspektion-3660610.html?wt_mc=rss.ho.beitrag.atom)**

**[Es gibt dafür kommerzielle Anbiete](https://eric-diehl.com/does-https-prevent-man-in-the-middle-attacks/)r oder Tor**

**[Unterschiedliche Stärken/Schwächen](https://www.ceilers-news.de/serendipity/207-Man-in-the-Middle-Angriffe-auf-HTTPS.html)**

**Beide werden übrigens manchmal geblockt**

# Ohne VPN: Ihre IP-Adresse ist sichtbar

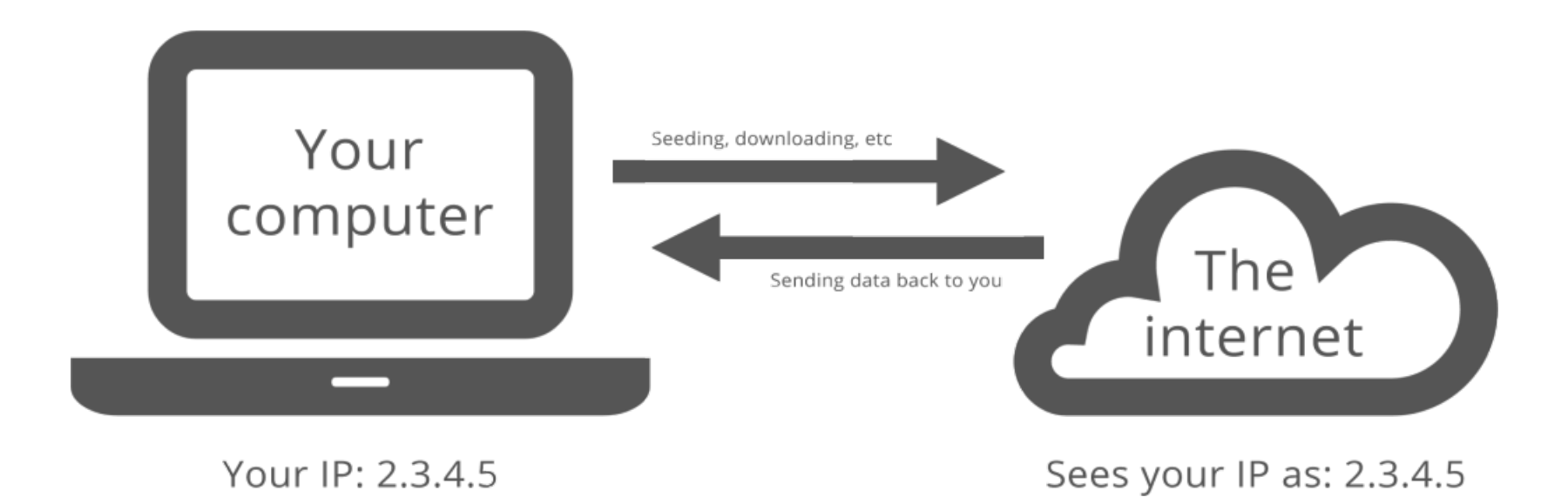

# Mit VPN: Ihre IP-Adresse ist nicht sichtbar

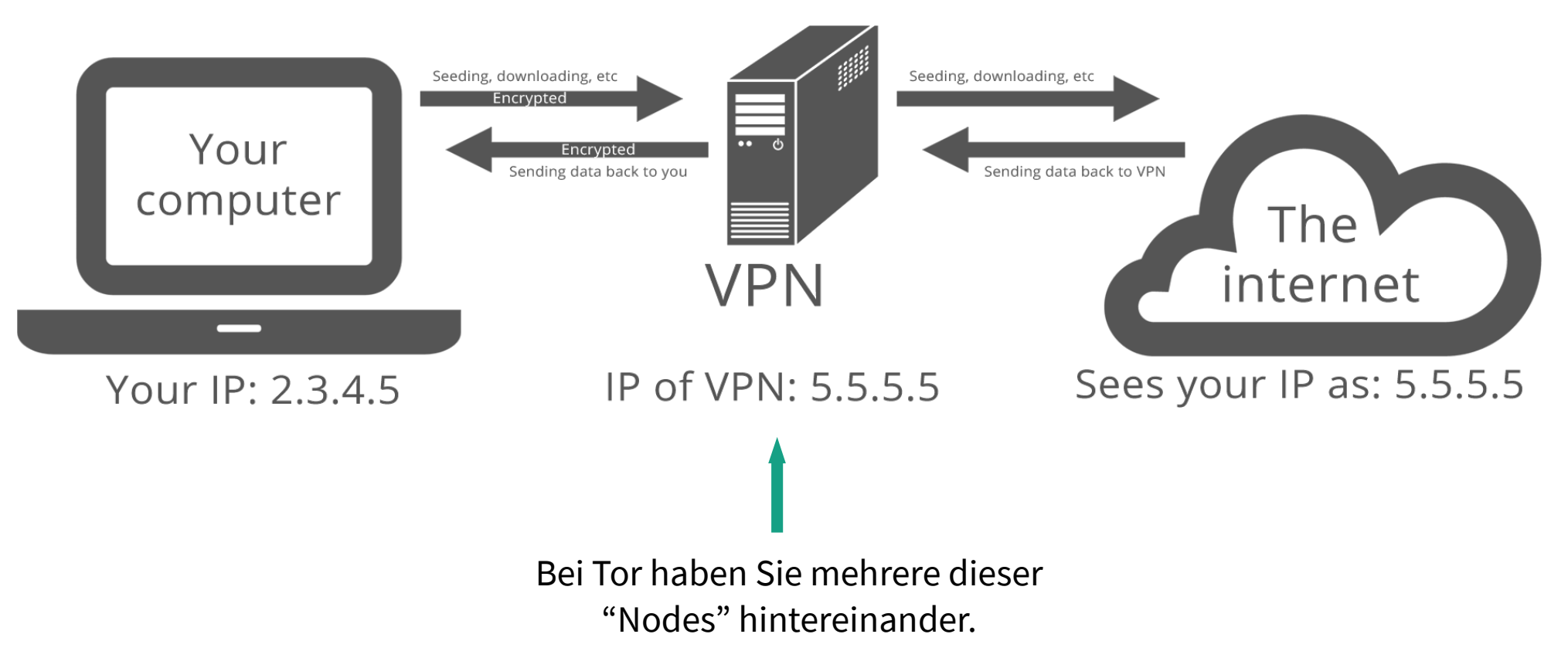

Bilder von seedboxgui.de

## Demo

Eine nützliche Demo der Electronic Frontier Foundation die zeigt, was ein Lauscher sieht, wenn Sie Tor und/oder HTTPS ein- oder ausgeschaltet haben.

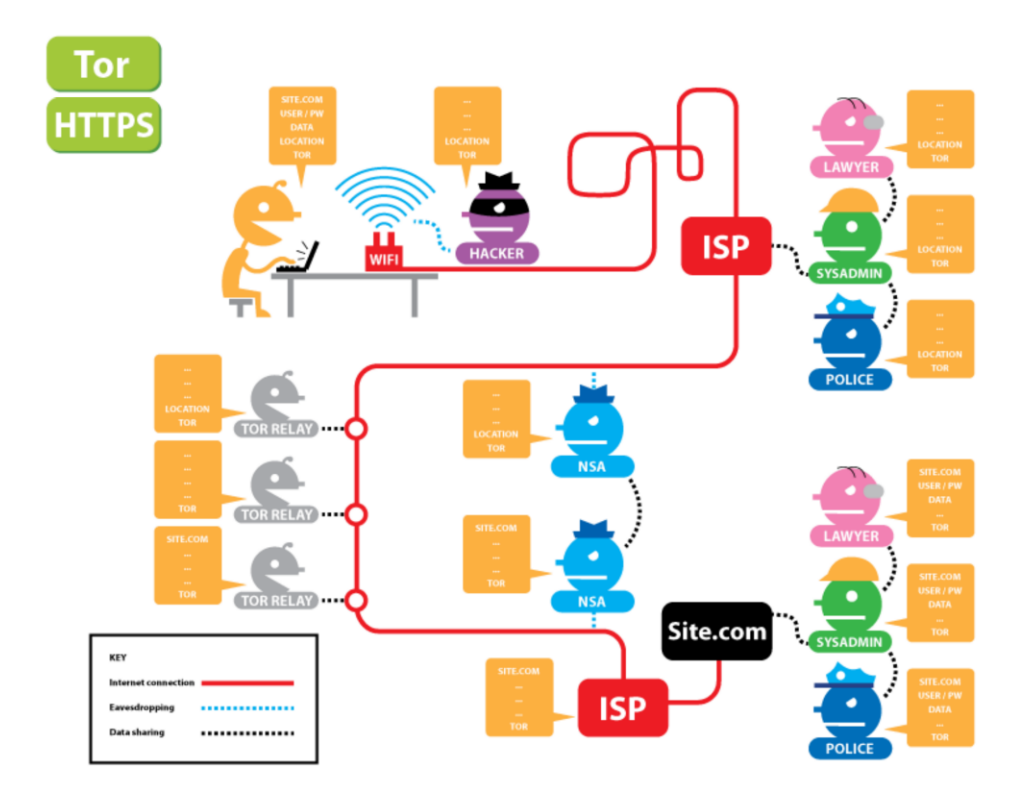

#### https://www.eff.org/pages/tor-and-https

# Tor oder kommerzielles VPN?

**Man muß niemandem vertrauen**

**Eher Langsam**

**Kostenlos**

**Exit-Node problematisch: Besser keine persönlichen Daten angeben.**

**"Even with HTTPS, TOR offers no protection since SSL certificates can be faked and can change with each HTTPS request."**

# **Tor: Kommerzieller Anbieter:**

**Anbieter sieht alle meine Daten (bis auf https)** 

**Schnell(er)**

**Kostet ein paar Euro im Monat**

#### Siehe auch:

https://www.hackerfactor.com/blog/index.php?/archives/721-TOR-and-Trust.html

… und hier?

# Tor bequem benutzen

### **Installieren Sie einfach diesen Browser:**

**https://www.torproject.org/projects/torbrowser.html.en**

## **Noch besser: Booten Sie eine spezielle Linux-Distribution:**

**Tails https://tails.boum.org**

Siehe dazu nächstes Kapitel.

**Whonix https://www.whonix.org**

**Senden Sie keinen persönlichen Daten über eine nicht[verschlüsselte Verbindung: Der Exit-Node liest m](https://www.hackerfactor.com/blog/index.php?/archives/721-TOR-and-Trust.html)it.**

# Wir besuchen die Schmuddelecken des Internet ohne Sorgen

# **Typische Schmu[ddelecken:](https://www.torproject.org/projects/torbrowser.html.en)**

Spiegel.de Bild.de Ste[rn.de](https://tails.boum.org/) AR[D.de](https://www.whonix.org/)

Focus.de

...

Die Analyse von CHIP vis aufzeichner Im Milliardengeschäft Onlinewerbung werden Sie bei jedem Klick analysiert - es sei denn. Sie wehren sich dagegen. Wir verraten Ihnen, was hinter dem Usertracking steckt und was Sie dagegen fun können. **ZUM THEMA** 

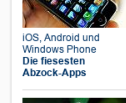

ONLINE

**CONTROL** 

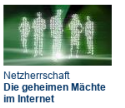

Ein Einkaufsbummel in der Stadt nervt mitunter: vollgestopfte Läden, quengelnde Kinder, die Hose nur in der falschen Größe Doch einen Vorteil hat das Analogshopping: Man wird nicht permanent von vermummten Gestalten verfolgt, die jeden Schritt. jedes anprobierte Kleidungsstück protokollieren. Eine gruselige Vorstellung - doch im Internet passiert genau das.

Politik Finanzen Wissen Gesundheit Kultur Panorama Sport Digital Reisen Auto Immobilien Video Local

Fehler melden (  $\Rightarrow$   $\Rightarrow$ 

Online-Werbung, Cookies & Co.: So werden

Sie im Netz ausspioniert Donnerstag, 07.03.2013, 18:43 - von Claudio Müller

Teilen \*\*\*\*\*\*

Die Spione sind Firmen, die Werbung auf Websites einblenden und das Userverhalten analysieren, allen voran Google. Ihre Werkzeuge: Cookies Browser- und Handy-Identifizierung Das Ergebnis: Diverse Seiten blenden gezielt Werbung ein, etwa für Produkte, die man zuvor auf anderen Seiten angeschaut hat. Man möchte die Werbung anschreien, ihr erklären, dass man die Hose längst gekauft hat, dass sie doch bitte dieses lästige Stalking untorlaccon coll. Doch oc hilft nichte, cio kommt in

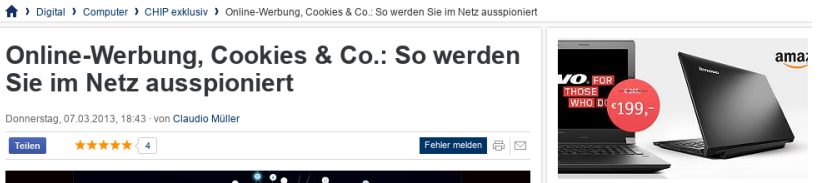

**800 State CO A** 

Compute "CHIP Best Deals" startet **Geprüfte Technik-**Schnäppchen: Der Deal des **Tages** 

#### Meistgelesen

Das sind die gefährlichsten Apps der Welt

- 2 Alte Schätze digitalisieren
- 3 Alte Schätze digitalisieren
- 

Laden Sie hier kostenlos die **Ton-Downloads herunter** 

Alle Downloads auf einen Blick

.<br>Online Clins mit den Free Youtube ownloader herunterlader

.<br>Sostenlose Bildbearbeitung mit Gimi

ichreiben Sie kostenlos Daten auf hre CDs und DVDs mit ImaBurn

Schützen Sie kostenlos Ihren PC<br>mithilfe des Antivirus von AVG

Entpacken Sie kostenlos Dateiformate mit 7-Zip

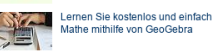

Lesen Sie Ihre PDFs mithilfe des Adobe Acrobat Readers

107 Scripte ??? <br>
S Skripte sind momentan verboten | <SCRIPT>:107 | <<BECRIPT>:107 | <<BECRIPT>:107 | <<BECRIPT>:107 | <<br/>SBECRIPT>:107 | <<br/>SBECRIPT>:

Wir besuchen die Schmuddelecken des Internet ohne Sorgen

# **Was tun, wenn wir diese Seiten mit eingeschaltetem JavaScript brauchen?**

# Verschiendene Betriebssysteme einsetzen

#### **Linux vom USB-Stick booten**

**(… aber Festplatten bleiben eingeschaltet? Gefährlich! Diese vorher verschlüsseln.)**

#### **Qubes OS einsetzen**

**Cool, kann ich bei mir aber nicht installieren (Grafik-Treiber...)**

**https://www.qubes-os.org/**

#### **Lösung: Festplattenumschalter**

**Mehrere Festplatten einbauen, aber nur die jeweils benötigte einschalten (bevor Sie den PC starten). Die anderen können nicht manipuliert werden (weil ausgeschaltet).**

# Festplattenumschalter? Aber wie???

#### **Zum Beispiel so:**

Sie bauen mehrere SATA-Festplatten/SSDs in Ihren PC ein Für verschiedene Anwendungen Zum Beispiel:

[Eine mit OpenS](https://www.qubes-os.org/)USE (Haupt-Betriebssystem. Restriktive Browser.)

Eine mit PC-BSD (Spielwiese, um zu sehen, was es noch so gibt)

Eine mit Windows (Falls man mal ein Windows-Program braucht)

Eine mit Ubuntu (Alles erlaubt: Mit Chrome-Browser und aktivieren Scripten, Flash, Cookies etc. um Focus.de zu besuchen, verdächtige .zip-Dateien aus SPAM-Emails zu öffnen, u.s.w.)

# Und so wählen Sie die jeweilige Festplatte aus

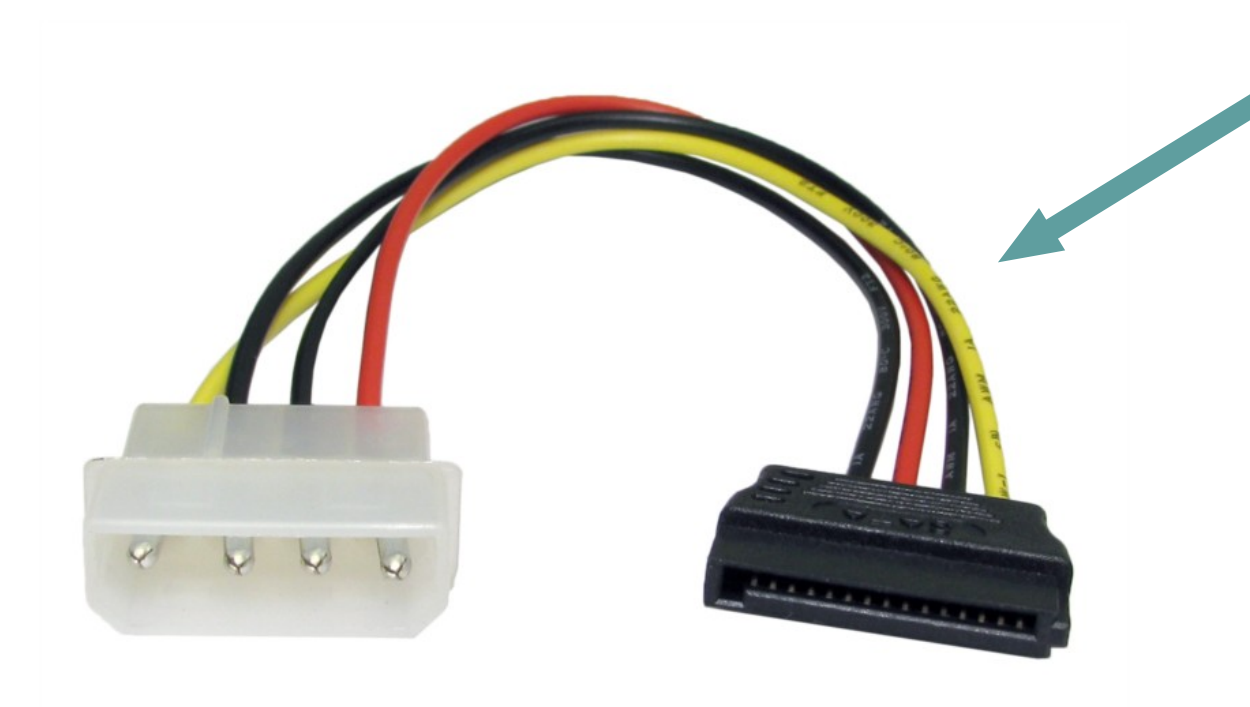

Hier schaltet man den Strom ab!

Z. B. durch Umschalter, der die 5V-Leitung (rot) umschaltet.

Oder mit einer kleinen Relais-Schaltung.

(Das ist ein Stromversorgungskabel für Festplatten.)

# Umschalter kann man kaufen

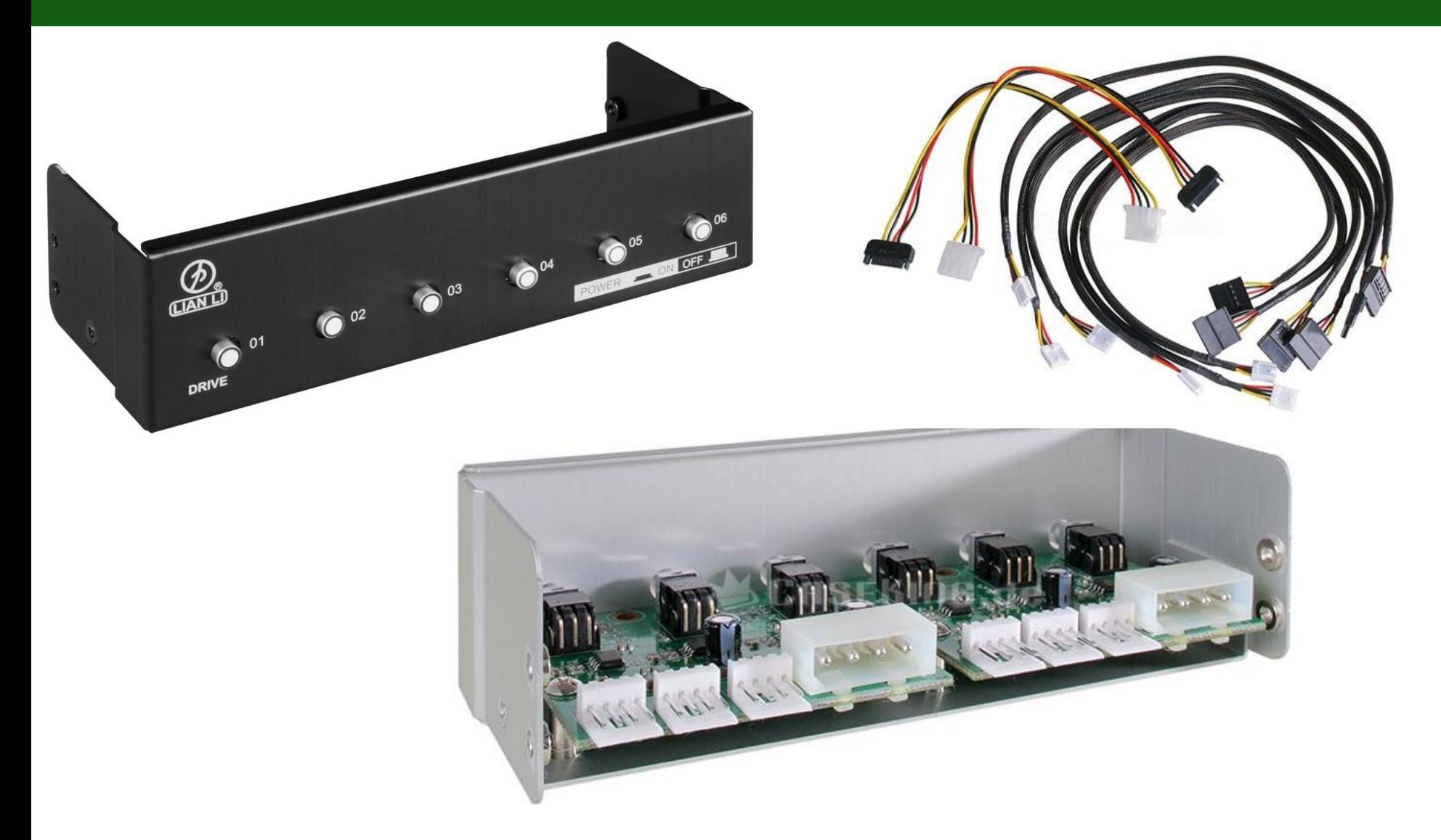

# Oder selber bauen

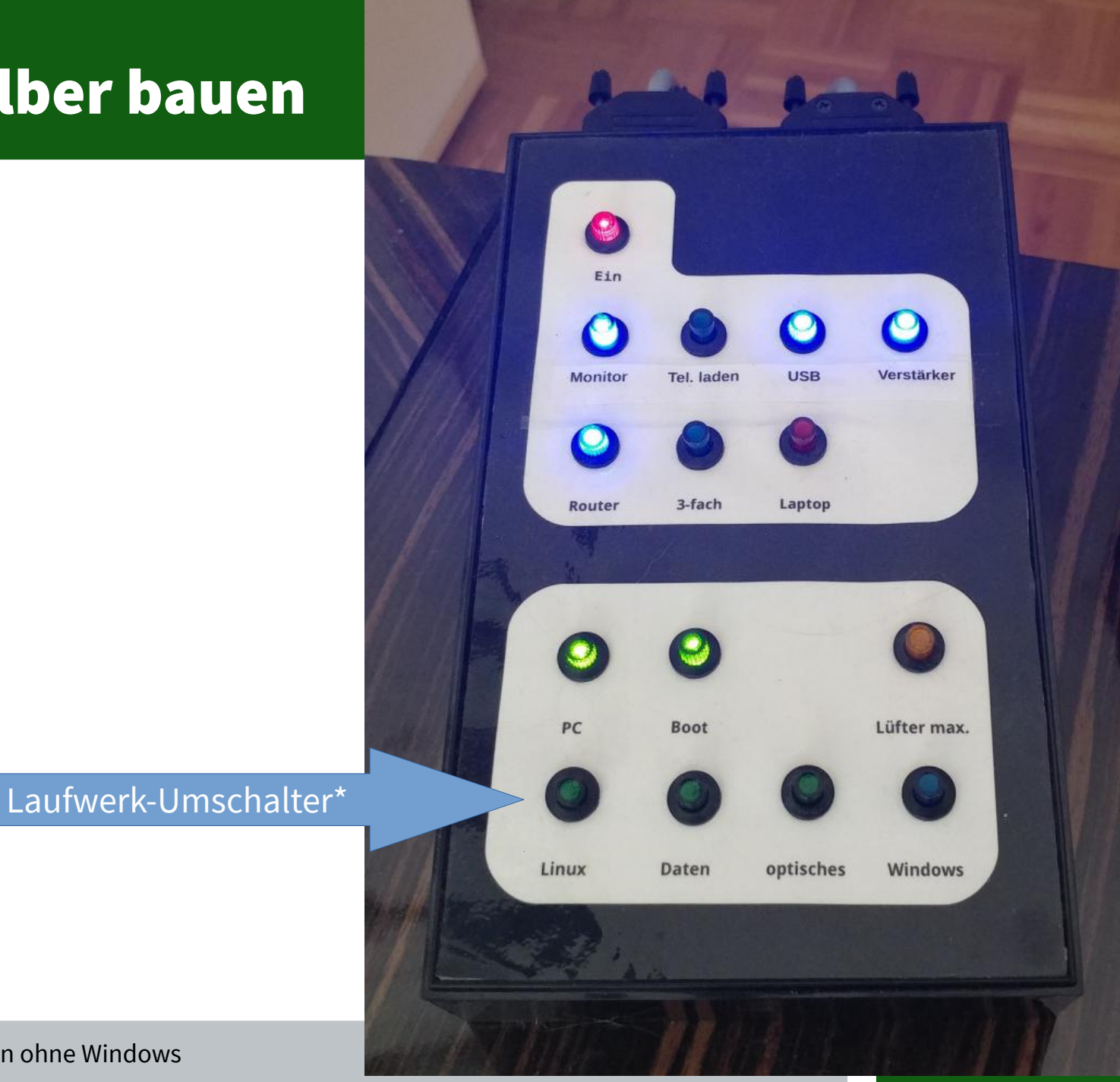

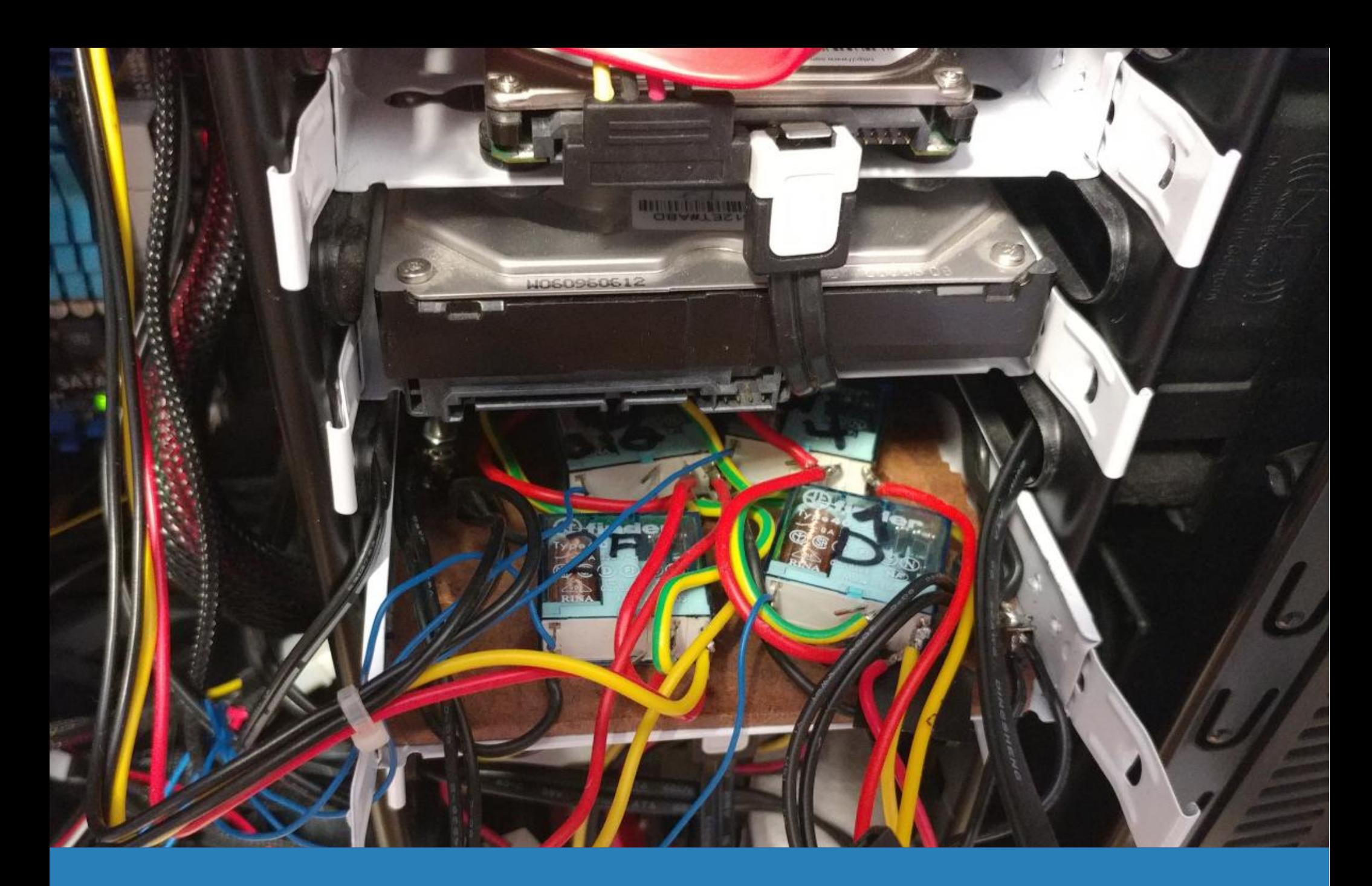

(Ich weiss, ich weiss… Überdimensionierte Relais in einem zur Dauerlösung gewordenen Probeaufbau.)

# Zusammenfassung

Nutzen Sie Ihre Rechte

Verwenden Sie so viele dieser Tipps wie möglich

Halten Sie Ihre Software aktuell

Machen Sie Backups

Stärken Sie die Alternativen: Statt Microsoft/Intel besser Linux/AMD

Holen Sie keinen Hund vom Züchter, sondern vom Tierheim